## **Steinberg SEQUEL 3 Crack Full Version**

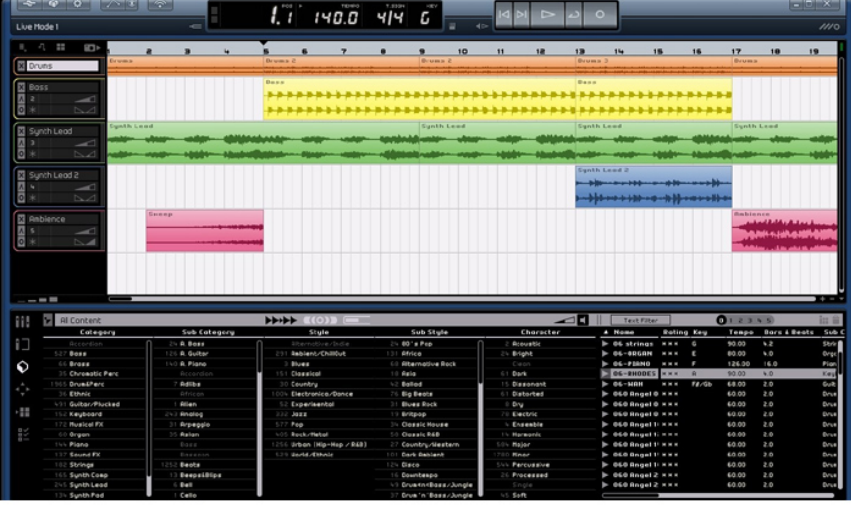

**DOWNLOAD:** <https://tinurli.com/2ilvkz>

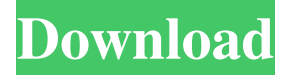

What is Sequel? Sequel is a complete music recording software for PC. It has everything you need to record, mix, and master your audio with precision. Use the built-in mixer or record directly with your keyboard and mouse. You can use MIDI hardware like keyboards and instruments, or plug any MIDI or Audio interface. You can even record multiple channels and edit your audio with ease. Sequel is also a complete music production software. It has a powerful graphical sequencer, an audio recording and mixing tool, and a multi-effect effect plug-in for audio. Everything you need to make music in Sequel is included in the software. Let's be honest. Nobody enjoys spending hours and hours in the studio recording sounds, mixing music, and mastering your tracks. It takes a lot of time and effort. But if you're into music, then why not take advantage of technology and let Sequel do the heavy lifting for you. Let's Get Started If you're ready to start recording music, take a look at the complete Sequel

beginners video course. In just 15 minutes, you'll learn all the basics of music production in Sequel. With this one course, you'll learn the foundations of music production and learn how to make music. If you're new to Sequel, then be sure to check out Sequel for beginners. Learn Music Production on the Go with Your PC Want to record and mix music on the go? With Sequel, you can record on the go from your iPhone, iPad, or Android smartphone or tablet. You can also record directly from your USB. Get This Free Software Now! Stop spending hours and hours in the studio and let Sequel take care of the heavy lifting for you. Everything you need to get started is included in this free software. You can start creating music now. It's as simple as that. If you have questions, please feel free to get in touch with us. How to Record Music in Sequel 1. Choose Your Primary Channel Open the Sequel window. Sequel supports recording from your audio interface, your microphone, and more. Use the drop-down menu to select your primary channel. Make sure that your primary channel is set to your microphone or audio interface and that you are connected to it. 2. Select Your Track 82157476af

> [Age Of Gladiators II: Rome Free Download \[pack\]](http://swirgastplex.yolasite.com/resources/Age-Of-Gladiators-II-Rome-Free-Download-pack.pdf) [TranslateClient60612Proserialrar](http://tranamut.yolasite.com/resources/TranslateClient60612Proserialrar.pdf) [TechSmith Camtasia 2018.0.1 Build 3457 \(x64\) Keygen Serial Key](http://omimul.yolasite.com/resources/TechSmith-Camtasia-201801-Build-3457-x64-Keygen-Serial-Key.pdf)